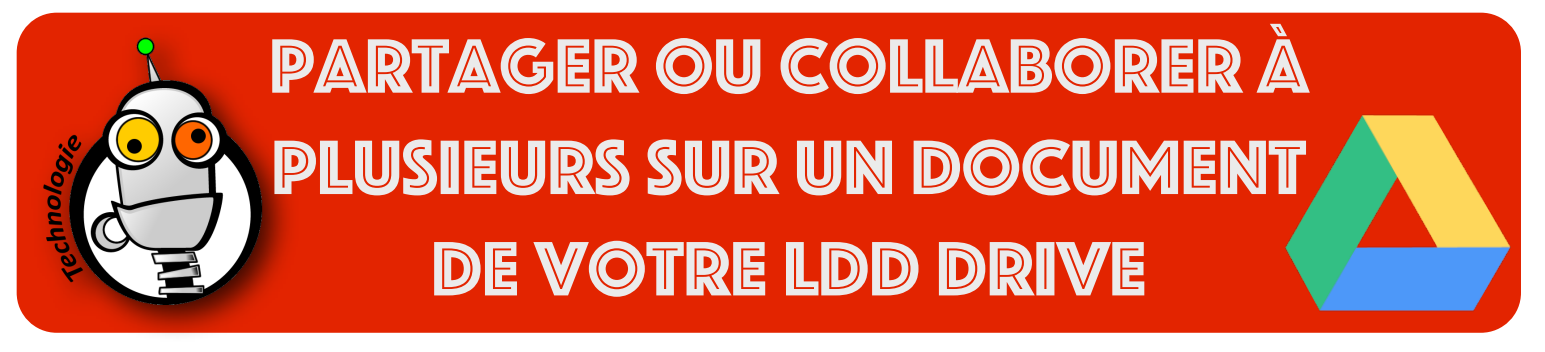

Dans cette fiche, vous allez voir comment :

- travailler à plusieurs élèves sur un même document
- partager votre document (en lecture seule ou en lecture/écriture) avec votre professeur.
- 1. Connectez-vous sur Google avec :
	- l'adresse email du lycée (prénom.nom@lyceefrancaisnairobi.com)
	- votre mot de passe (celui qui est dans votre carnet de correspondance)
- 2. Si vous souhaitez créer des répertoires permettant de ranger vos fichiers dans le drive, c'est très simple, il suffit de cliquer sur 'NOUVEAU' puis 'Nouveau Dossier...'

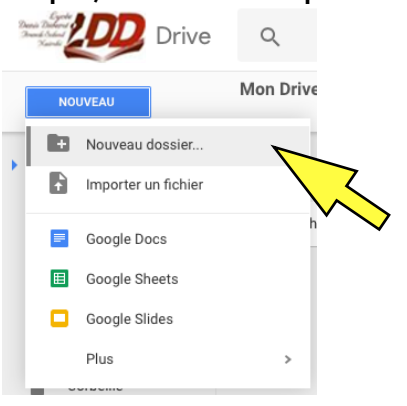

3. Pour partager un document à partir du Drive, il suffit de faire un clic droit sur le document, puis de sélectionner 'Partager...' dans le menu :

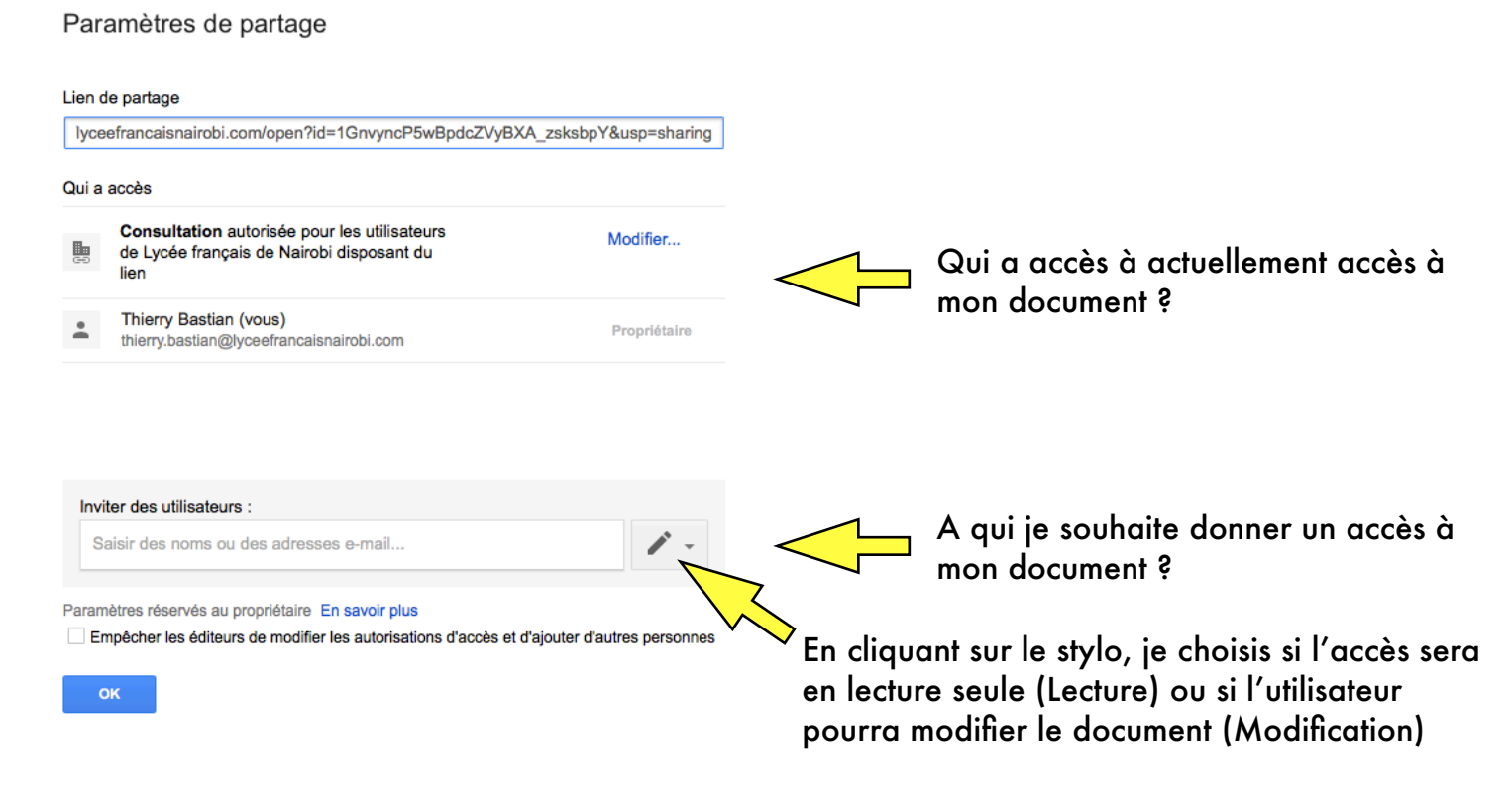

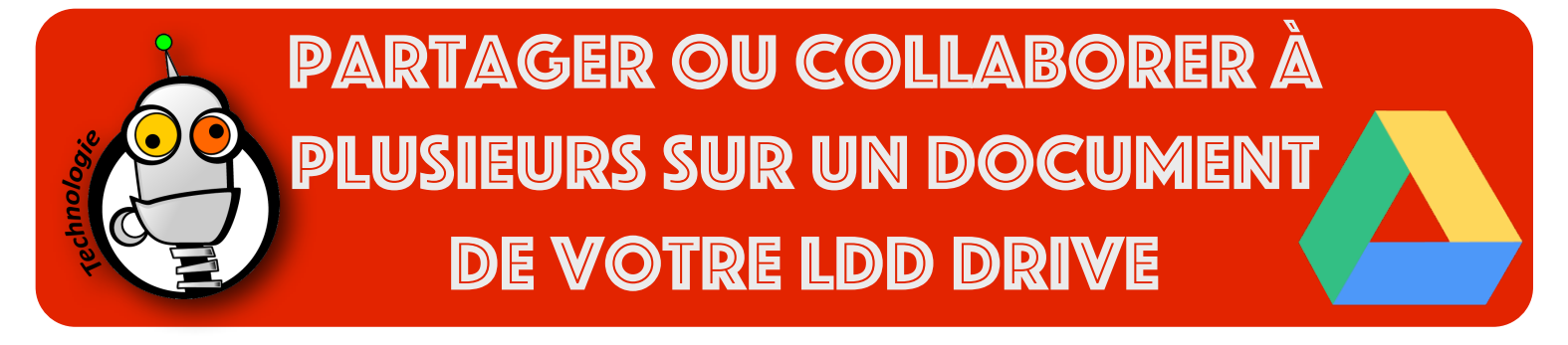

4. La même opération est réalisable directement à l'intérieur des applications du LDD Drive pendant que je travaille sur un document, par exemple Google Docs :

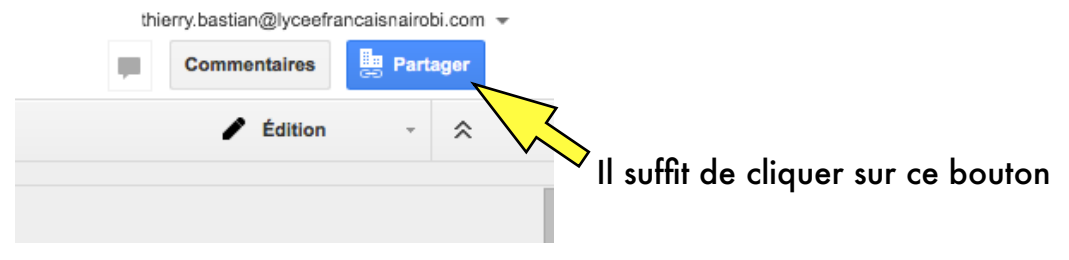